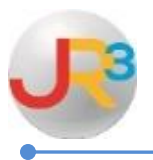

## **The following instructions indicate how to reconcile the Vendor Aged Payables in WebSmart.**

To ensure the payables are in balance, reconcile the Vendor Aged Payables reports to the accounts payable liability accounts in the general ledger at least on a quarterly basis.

The accounts payable reconciliation process encompasses the following steps:

## **Print the following reports from WebSmart > Finance > Reports**

- **Unpaid Bills**
- **Vendor Aged Payables**
- **Trial Balance for Object code ~21%**

Compare the ending balances for the same period for all reports. All reports should balance to each other.

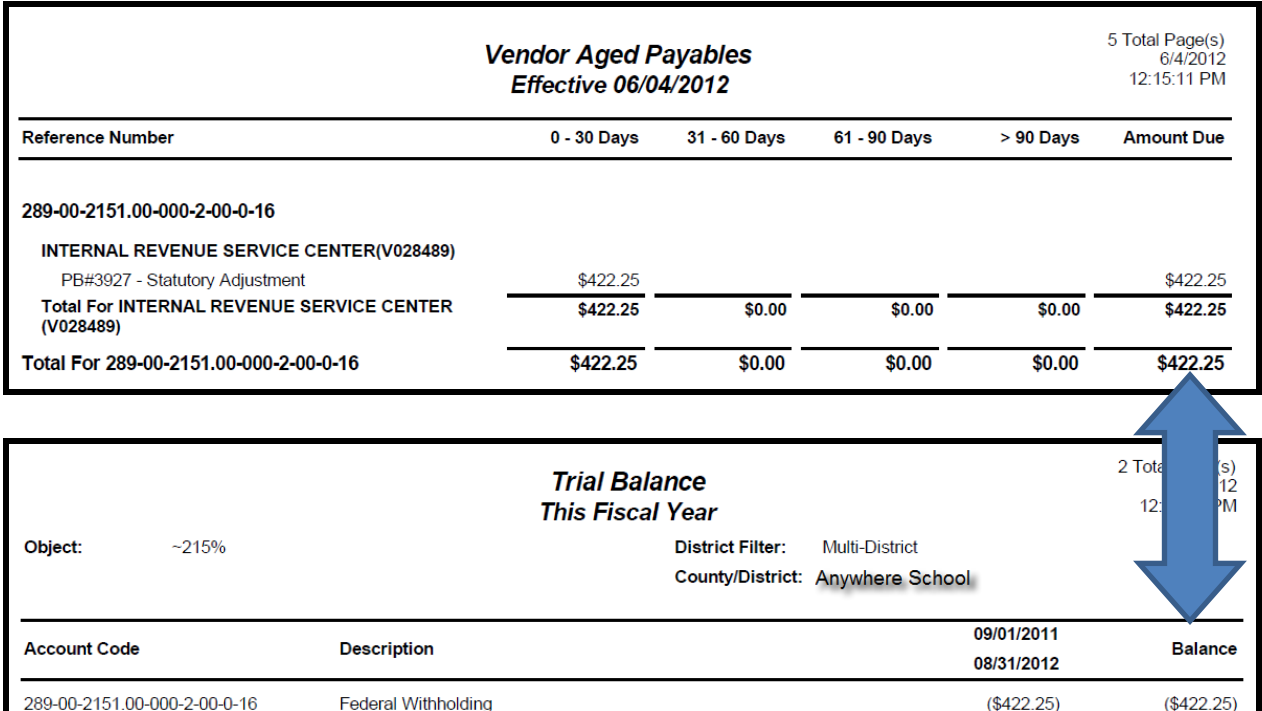

If these numbers do not match, you will need to run the Outstanding Liability Detail Report to determine where the issue is. Review the accounts payable general ledger account to see if any journal entries were made to the account during the reporting period. If so, these will be documented on the Outstanding Liability Detail report.

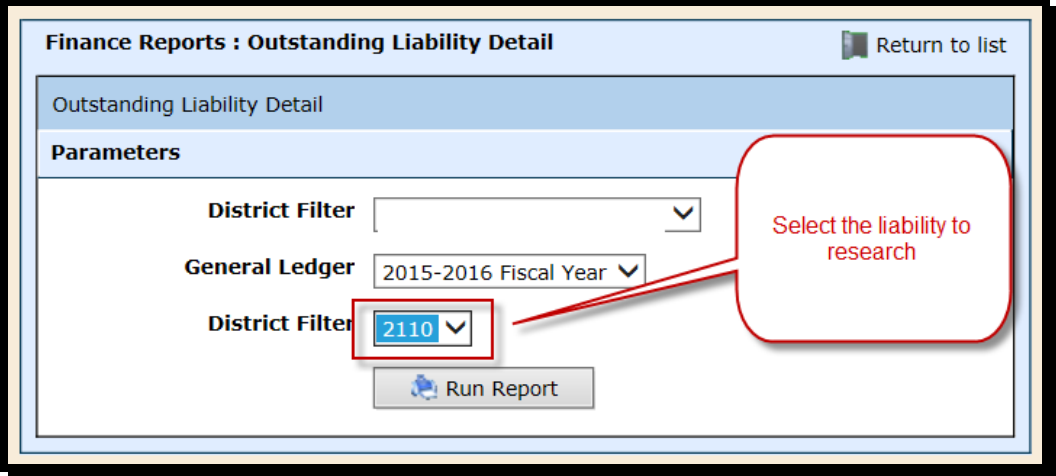

The report will open in Excel and you will be able to sort and filter any opening entries or journal entries throwing the accounts out of balance.

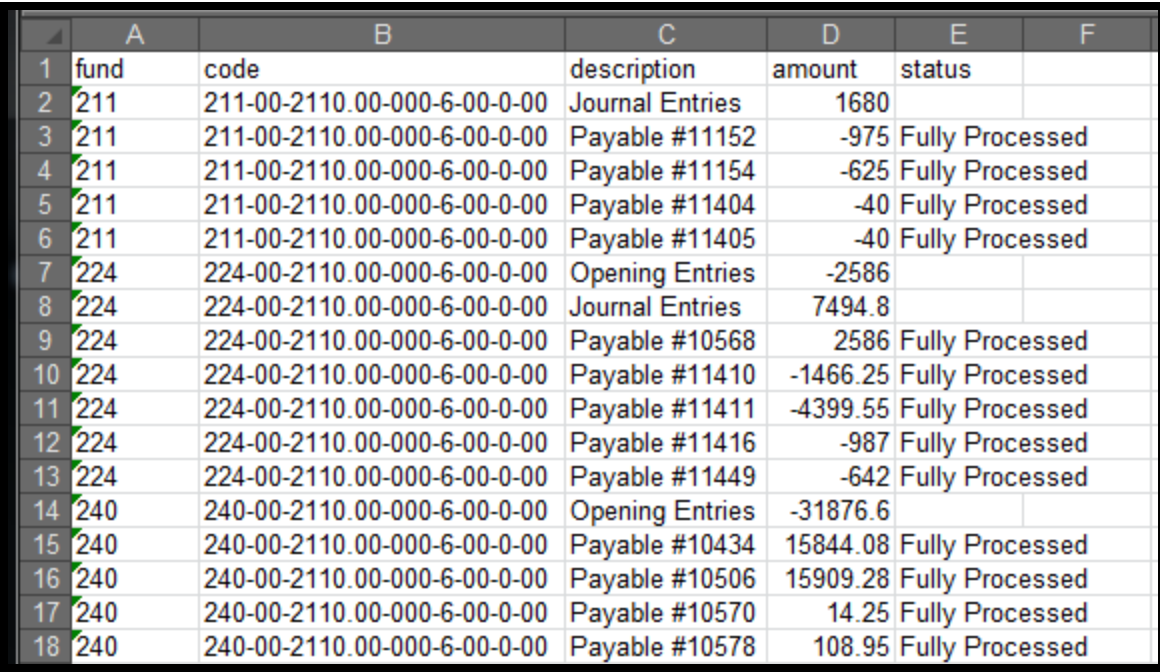